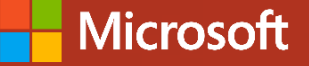

### SQL Server 2016 New innovations

César Mendes cmendes@microsoft.com

Partner Technical Consultant

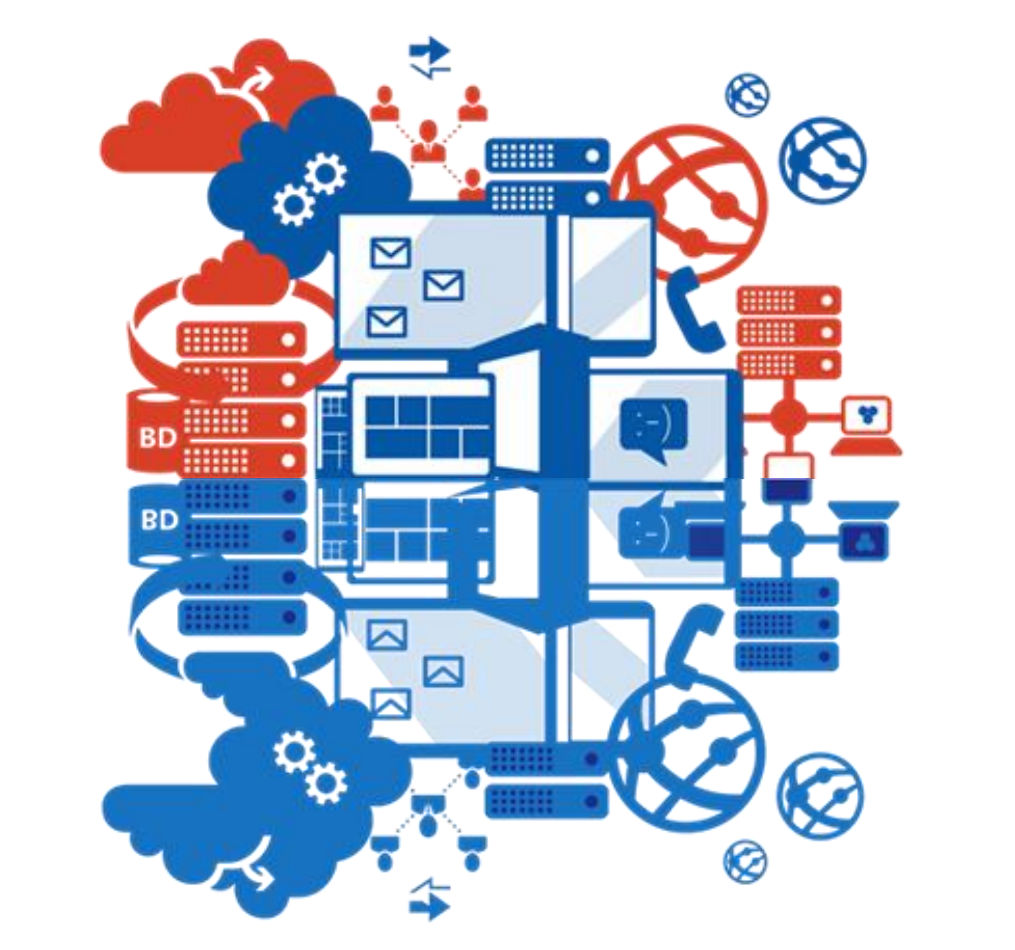

### Data Platform Airlift 21 de Outubro \\ Microsoft Lisbon Experience

### Data differentiates today's leading companies

**Diverse** More<br>people **New** Æ. analytics data

+ Speed

\$1.67 Data dividend

- **Employee productivity**
- ◆ Operations improvement
- → Product innovations
- → Higher sales

### Leader in 2014 for Gartner Magic Quadrants Microsoft platform leads the way on-premises and cloud

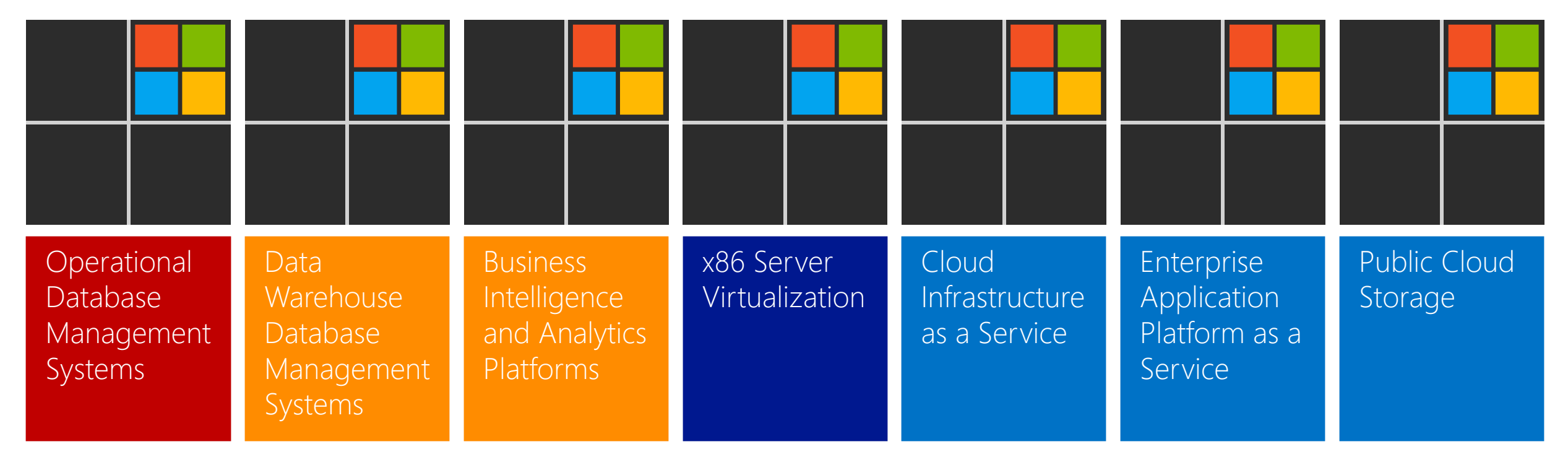

# Do more. Achieve more.

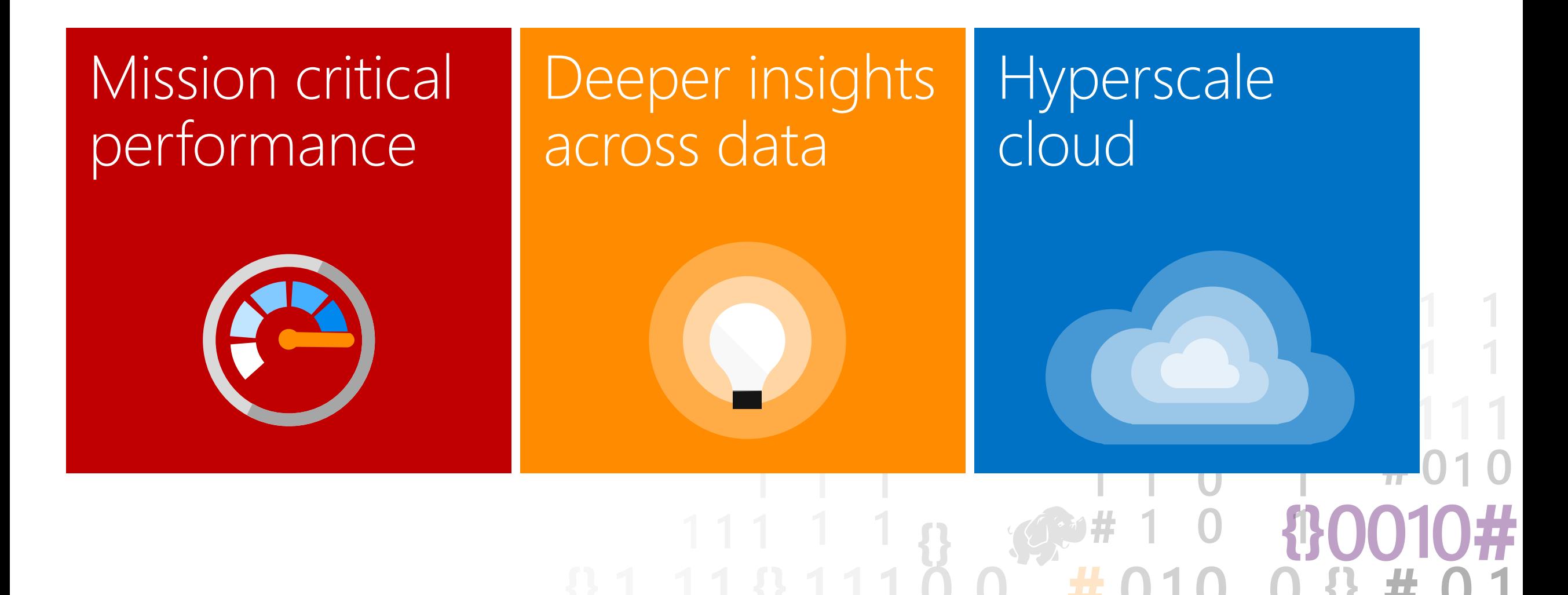

### Mission-critical performance

#### Performance | Security | Availability | Scalability

#### Operational analytics

Insights on operational data; Works with in-memory OLTP and disk-based OLTP

#### In-memory OLTP enhancements

Greater T-SQL surface area, terabytes of memory supported, and greater number of parallel CPUs

#### Query data store

Monitor and optimize query plans

#### Native JSON Expanded support for JSON data

#### Temporal database support

Query data as points in time

#### Always encrypted

Sensitive data remains encrypted at all times with ability to query

#### Row-level security

Apply fine-grained access control to table rows

#### Dynamic data masking

Real-time obfuscation of data to prevent unauthorized access

#### Other enhancements

Audit success/failure of database operations

TDE support for storage of inmemory OLTP tables

Enhanced auditing for OLTP with ability to track history of record changes

#### Enhanced AlwaysOn

Three synchronous replicas for auto failover across domains

Round robin load balancing of replicas

Automatic failover based on database health

DTC for transactional integrity across database instances with AlwaysOn

Support for SSIS with AlwaysOn

#### Enhanced database caching

Cache data with automatic, multiple TempDB files per instance in multi-core environments

# In-memory OLTP enhancements

### In-memory OLTP enhancements

ALTER TABLE Sales.SalesOrderDetail ALTER INDEX PK\_SalesOrderID **REBUILD** WITH (BUCKET\_COUNT=100000000)

T-SQL surface area: New

{LEFT|RIGHT} OUTER JOIN Disjunction (OR, NOT) UNION [ALL] SELECT DISTINCT Subqueries (EXISTS, IN, scalar)

#### ALTER support

Full schema change support: add/alter/drop column/constraint

Add/drop index supported

#### Surface area improvements

Almost full T-SQL coverage including scaler user-defined functions

#### Improved scaling

Increased size allowed for durable tables; more sockets

Other improvements

MARS support

Lightweight migration reports

### Altering natively compiled stored procedures

```
CREATE PROCEDURE [dbo].[usp_1]
WITH NATIVE_COMPILATION, SCHEMABINDING, EXECUTE AS OWNER
AS BEGIN ATOMIC WITH
(
 TRANSACTION ISOLATION LEVEL = SNAPSHOT, LANGUAGE = 
N'us_english'
)
SELECT c1, c2 from dbo.T1
END
GO
ALTER PROCEDURE [dbo].[usp_1]
WITH NATIVE_COMPILATION, SCHEMABINDING, EXECUTE AS OWNER
AS BEGIN ATOMIC WITH
(
 TRANSACTION ISOLATION LEVEL = SNAPSHOT, LANGUAGE = 
N'us_english'
)
SELECT c1 from dbo.T1
END
GO
```
You can now perform **ALTER** operations on natively compiled stored procedures using the ALTER PROCEDURE statement

Use sp\_recompile to recompile stored procedures on the next execution

### Using multiple active result sets (MARS)

Data Source=MSSQL; Initial Catalog=AdventureWorks; Integrated Security=SSPI; MultipleActiveResultSets=True

Setup MARS connection for memory optimized tables using the MultipleActiveResultsSets **=True** in your connection string

# Query Store

### Your flight data recorder for your database

### Have You Ever…?

…had your system down/slowed down and everyone waiting for you to magically fix the problem ASAP?

…upgraded an application to the latest SQL Server version and had an issue with a plan change slowing your application down?

…had a problem with your Azure SQL Database and been unable to determine what was going wrong?

### With Query Store…

I CAN get full history of query execution

I CAN quickly pinpoint the most expensive queries

I CAN get all queries that regressed

I CAN easily force better plan from history with a single line of T-SQL

I CAN safely do server restart or upgrade

## Query data store

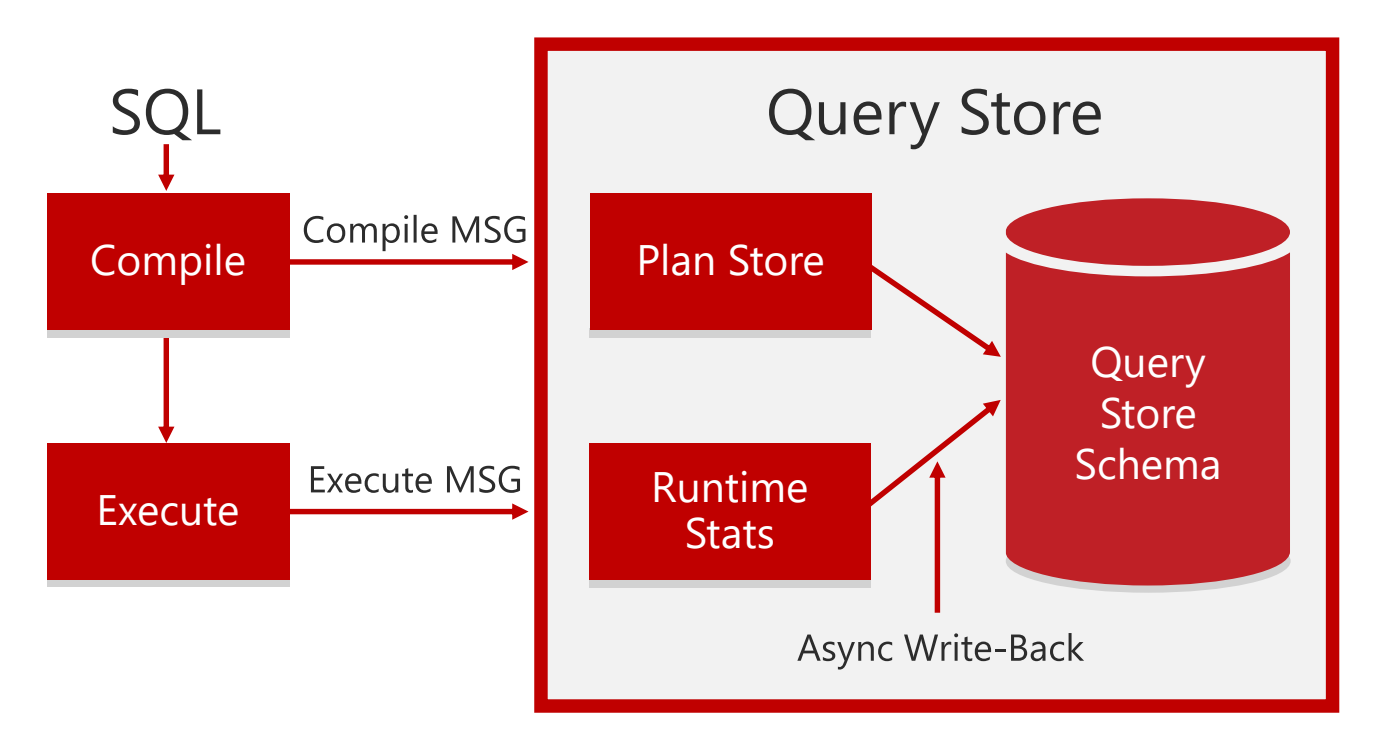

Durability latency controlled by DB option DATA\_FLUSH\_INTERNAL\_SECONDS

Collects query texts (+ all relevant properties)

Stores all plan choices and performance metrics

Works across restarts / upgrades / recompiles

Dramatically lowers the bar for perf. Troubleshooting

New Views

Intuitive and easy plan forcing

# Query Store

### Your flight data recorder for your database

Demo

### Monitoring Performance By Using the Query Store

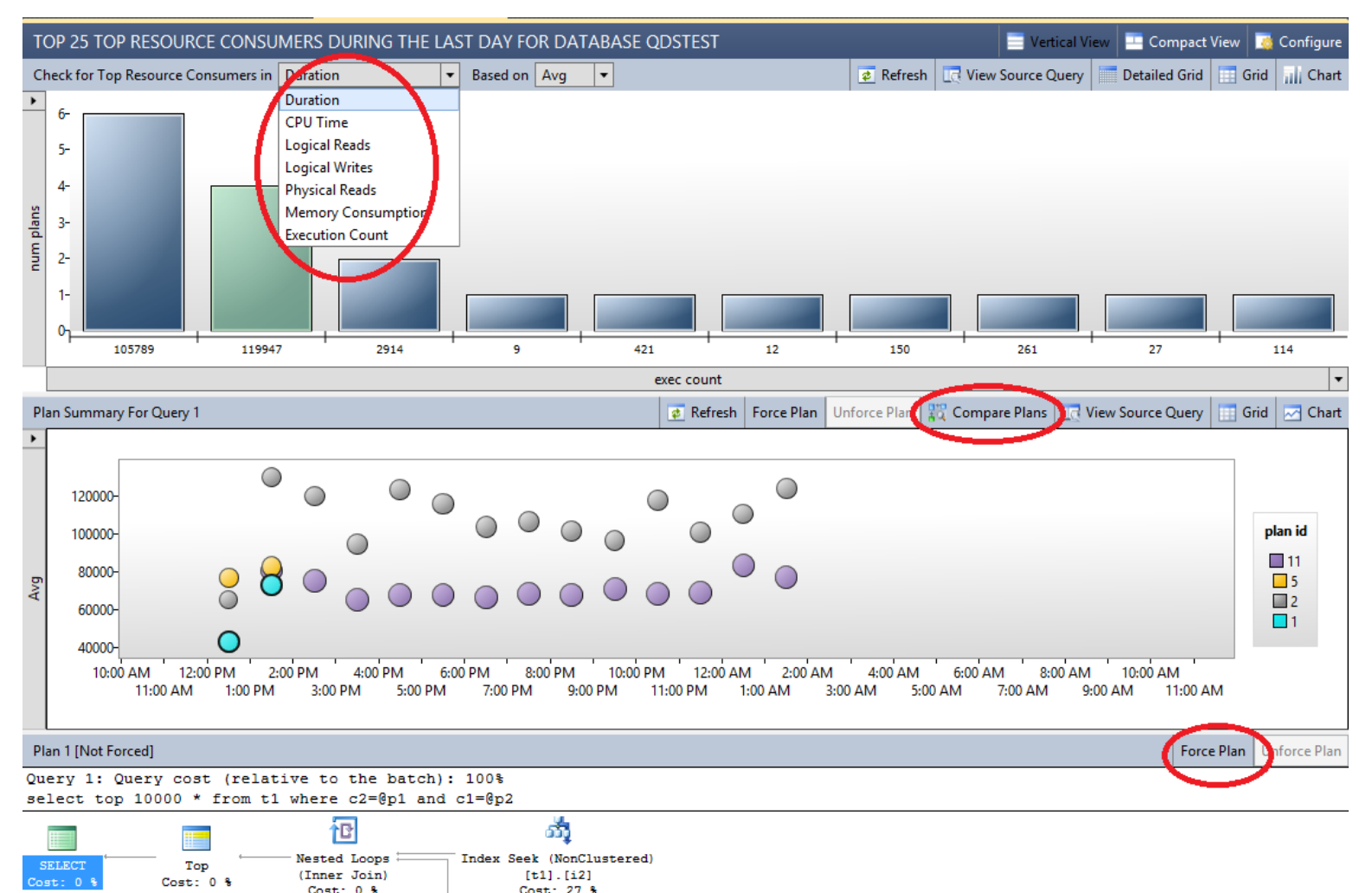

The query store feature provides DBAs with insight on query plan choice and performance Java Script Object Notation (JSON)

### Data exchange with JSON

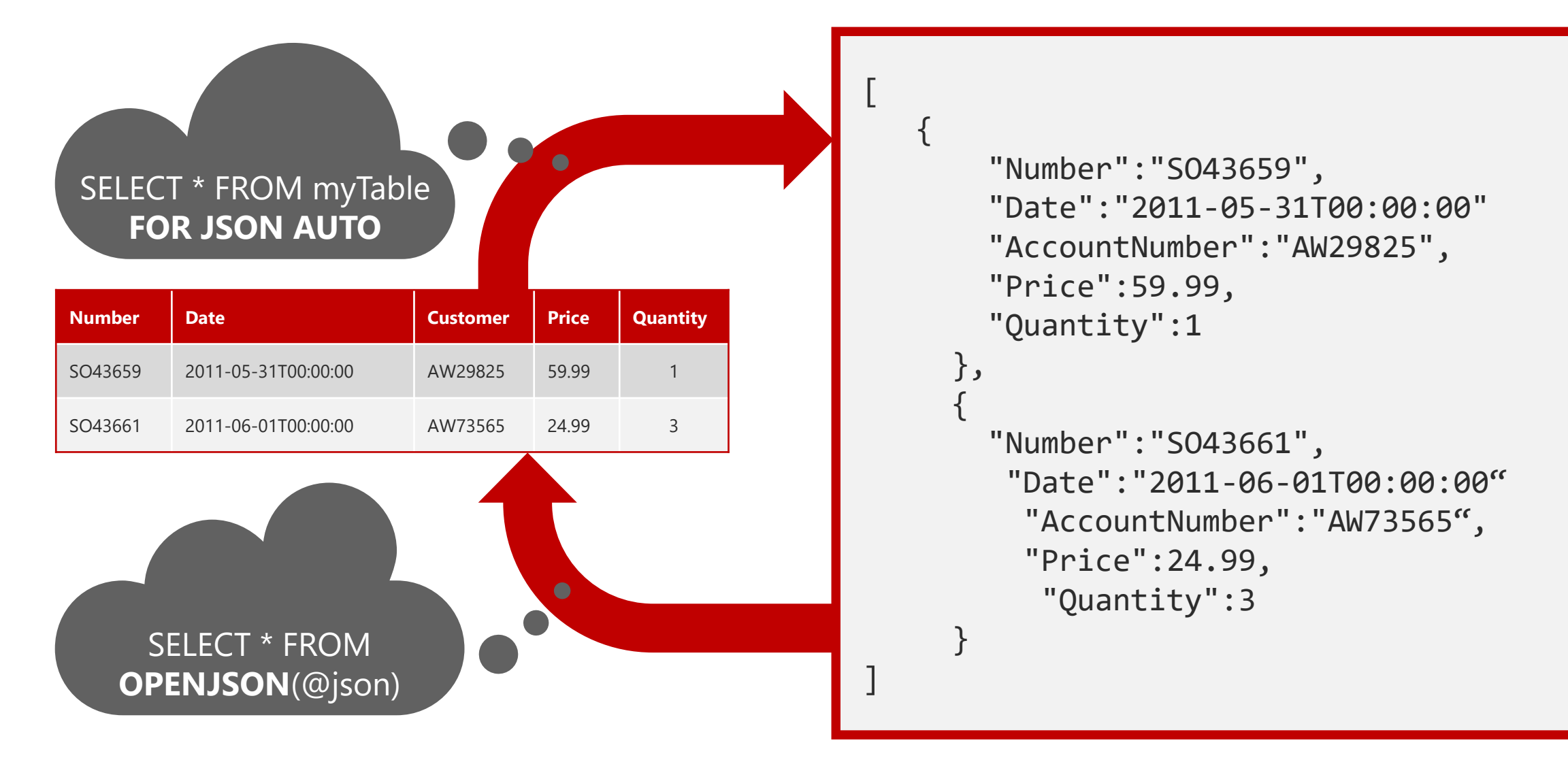

### How to handle JSON?

No new data type

If you need to store it raw, store it as NVARCHAR

What is new:

Easy export: FOR JSON

Easy import: OPENJSON

Easy handling: ISJSON, JSON\_VALUE

### OPENJSON

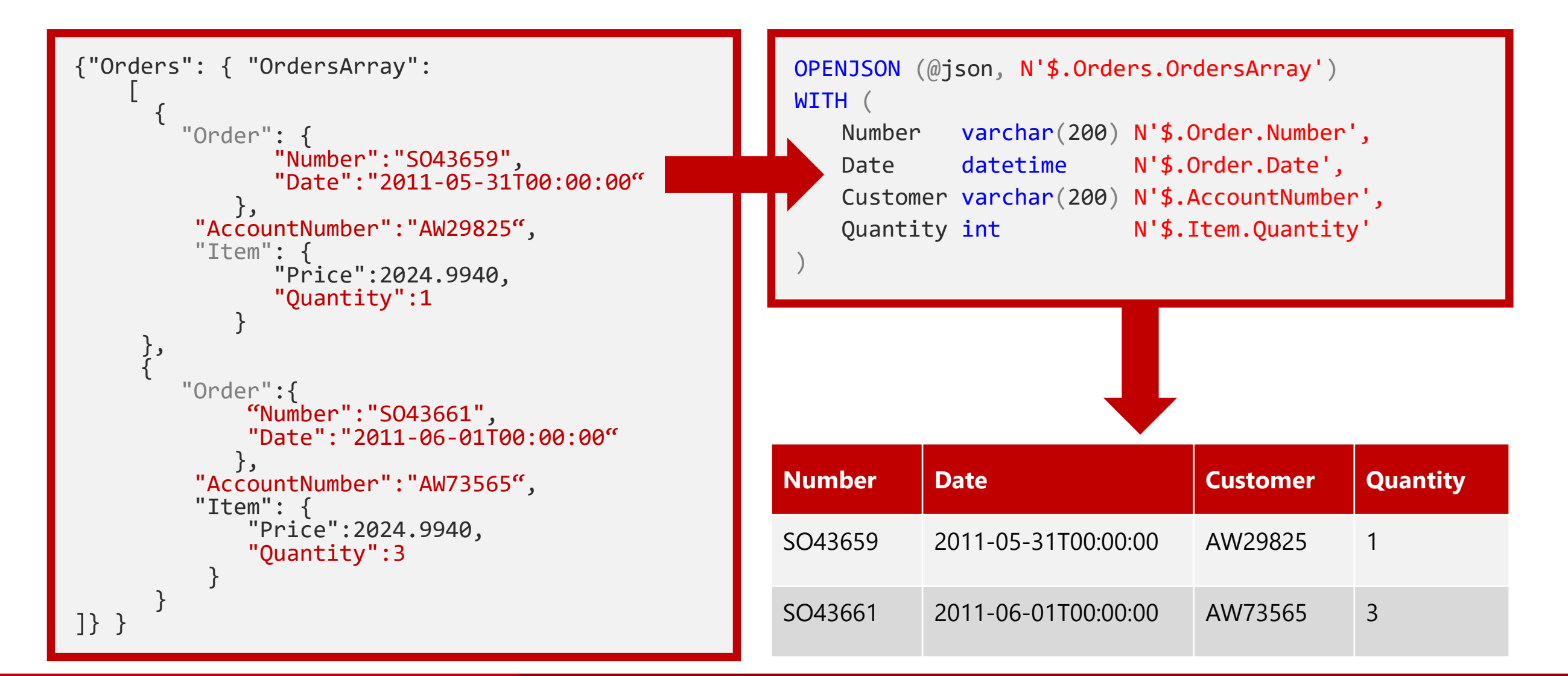

# Temporal

### Query back in time

1811100111010084

### Why Temporal

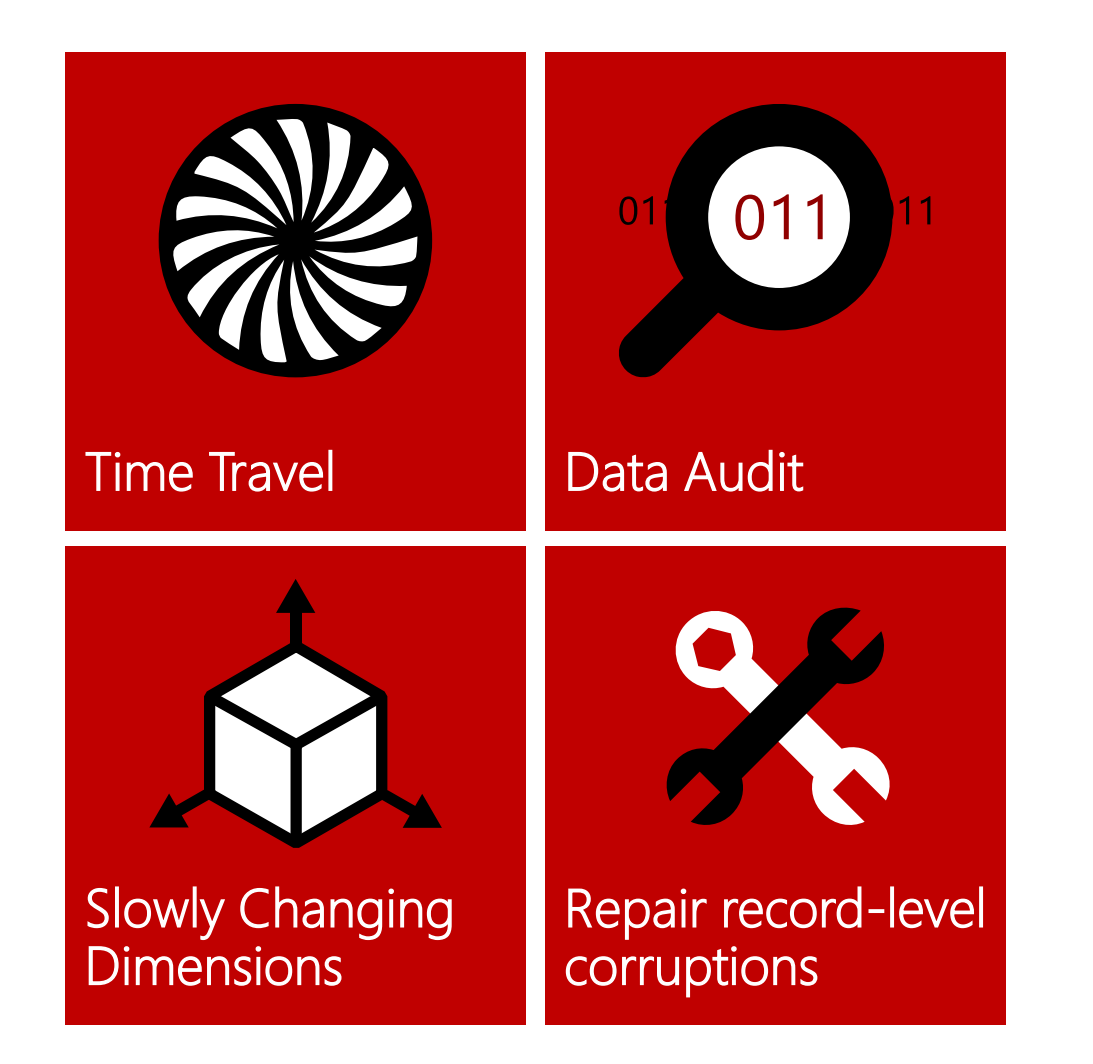

### Real data sources are dynamic

Historical data may be critical to business success

Traditional databases fail to provide required insights

### Workarounds are...

Complex, expensive, limited, inflexible, inefficient

SQL Server 2016 makes life easy

No change in programming model

New Insights

### How system-time works?

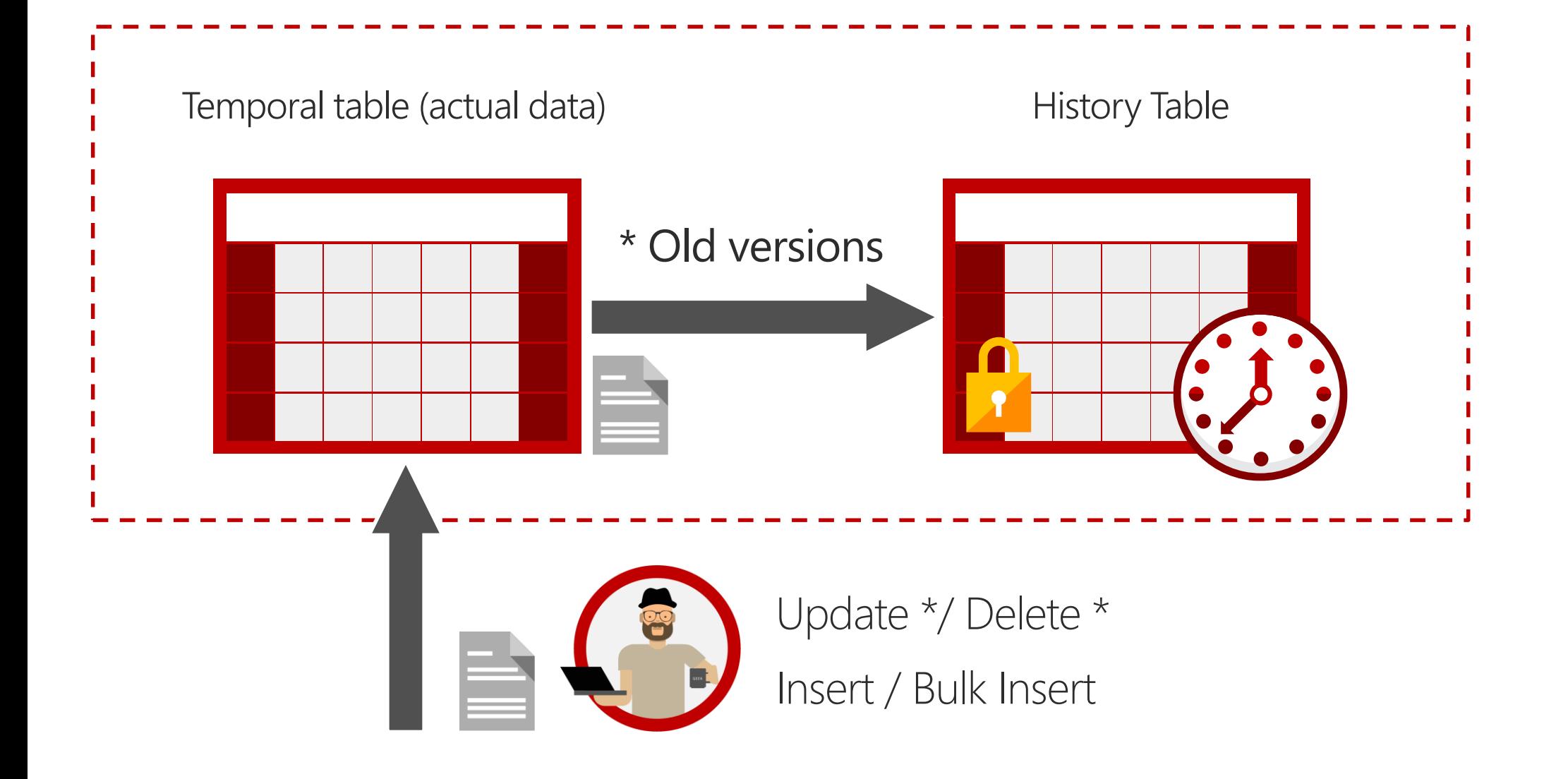

### How system-time works?

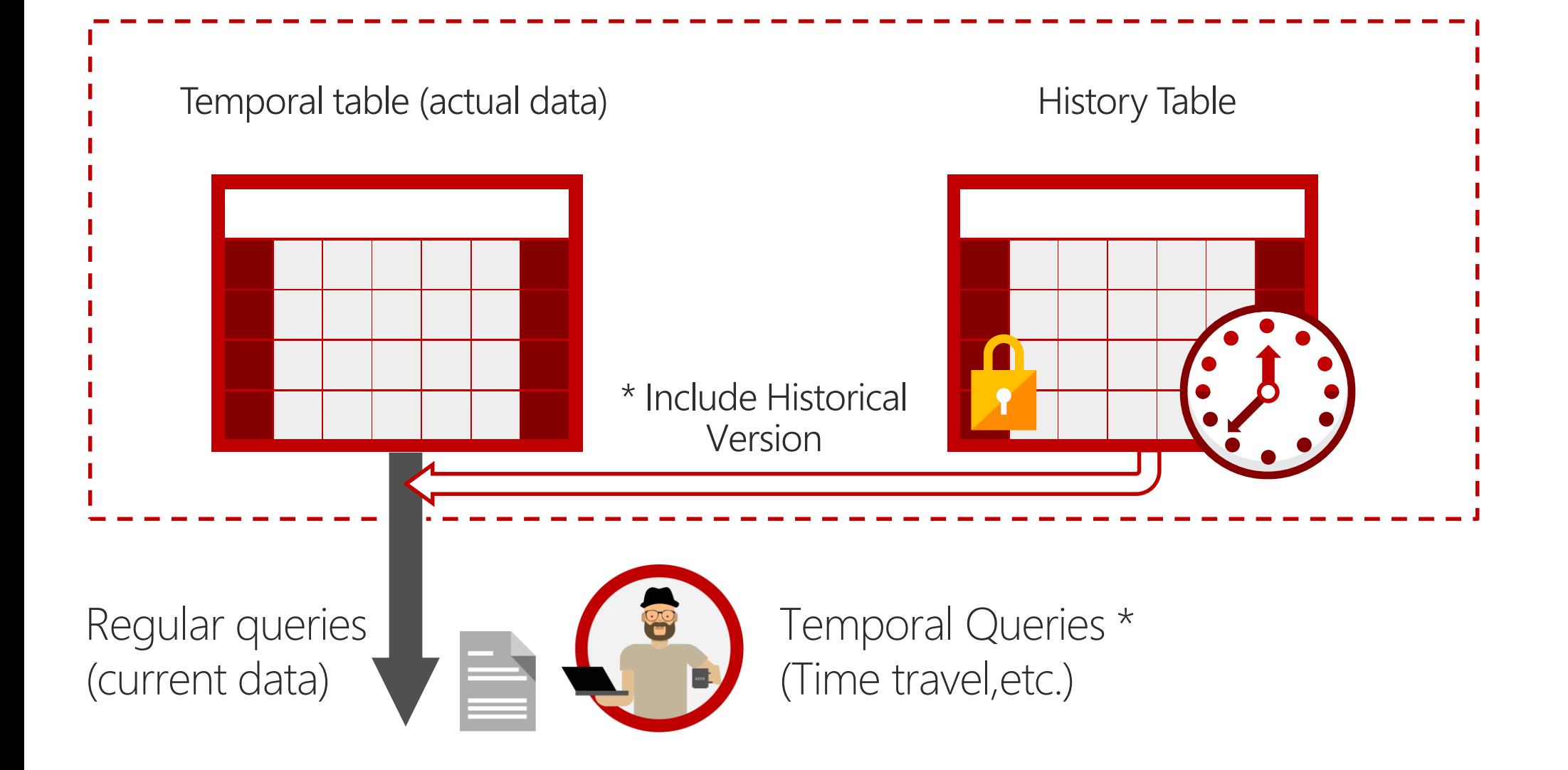

Dynamic Data Masking Always Encrypted Row Level Security

@14h00 / Data Platform Track

SQL Server 2016 Security - 3 wishes were satisfied

Luís Canastreiro

Enhanced AlwaysOn

## Enhanced AlwaysOn Availability Groups

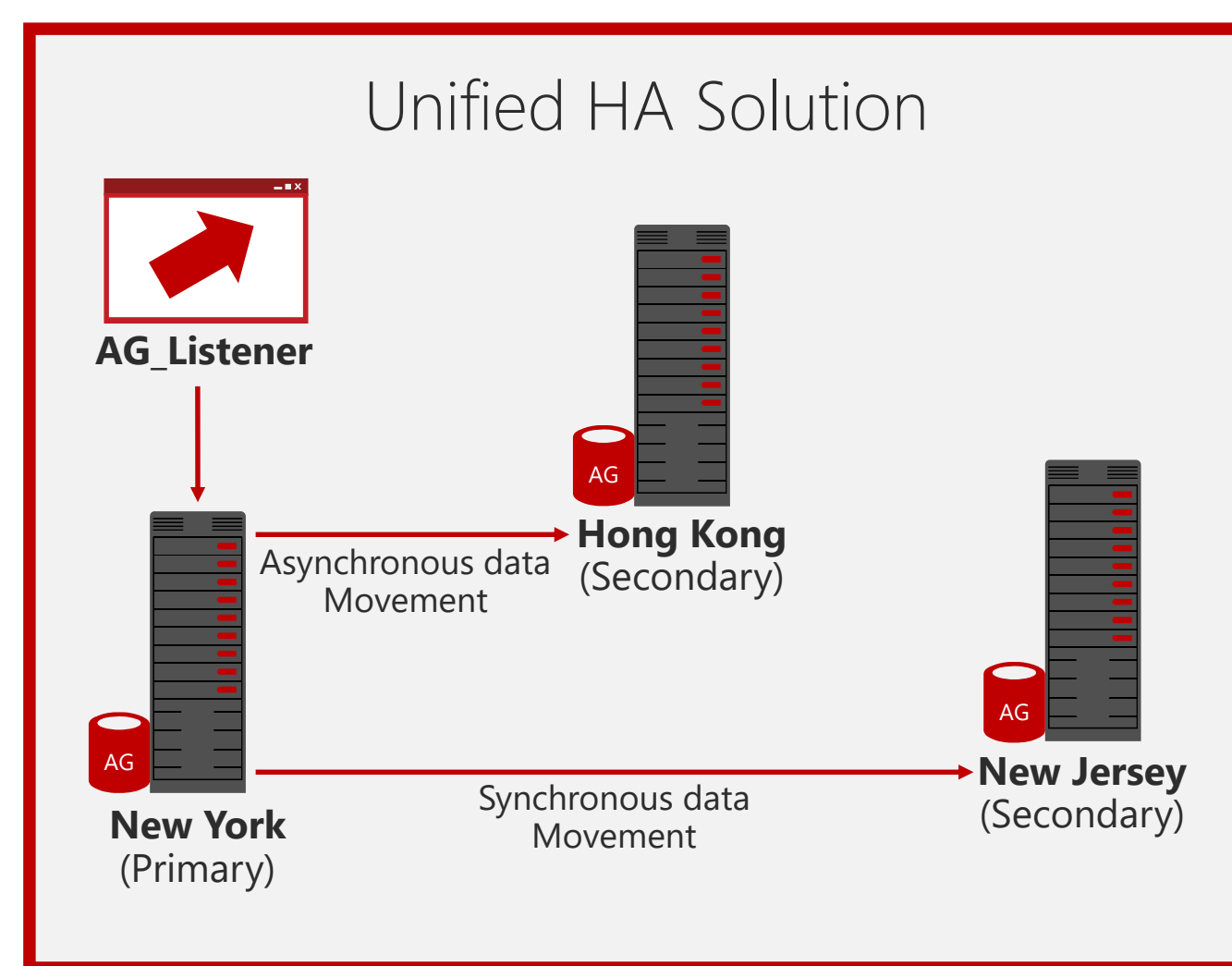

### Greater scalability:

Load balancing readable secondaries

Increased number of auto-failover targets

Log transport performance

### Improved manageability:

DTC support

Database-level health monitoring

Group managed service account

# Scalability improvements1 {} 1 1 1 0 0 1 1 1 0 1 0 0 {} #

### Enhanced database caching

Supports caching data with automatic, multiple TempDB files per instance in multi-core environments

Reduces metadata and allocation contention for TempDB workloads, improving performance and scalability

By default, setup adds as many tempdb files as the CPU count or 8, whichever is lower

setup.exe /Q /ACTION="INSTALL" /IACCEPTSQLSERVERLICENSETERMS /FEATURES="SqlEngine" /INSTANCENAME="SQL15" .. /SQLTEMPDBDIR="D:\tempdb" **/SQLTEMPDBFILECOUNT="4"** 

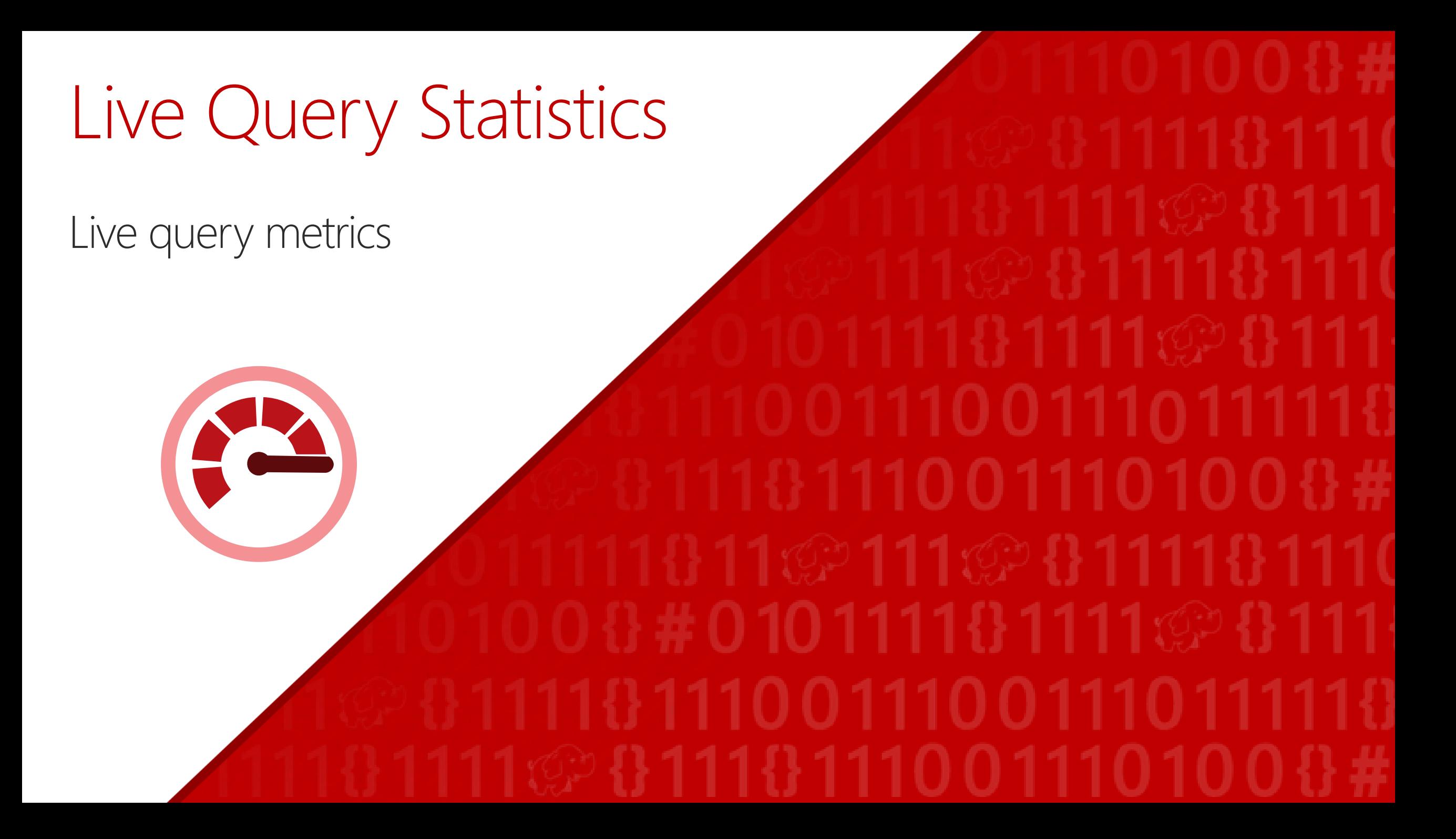

### Live query statistics Collect actual metrics about query while running

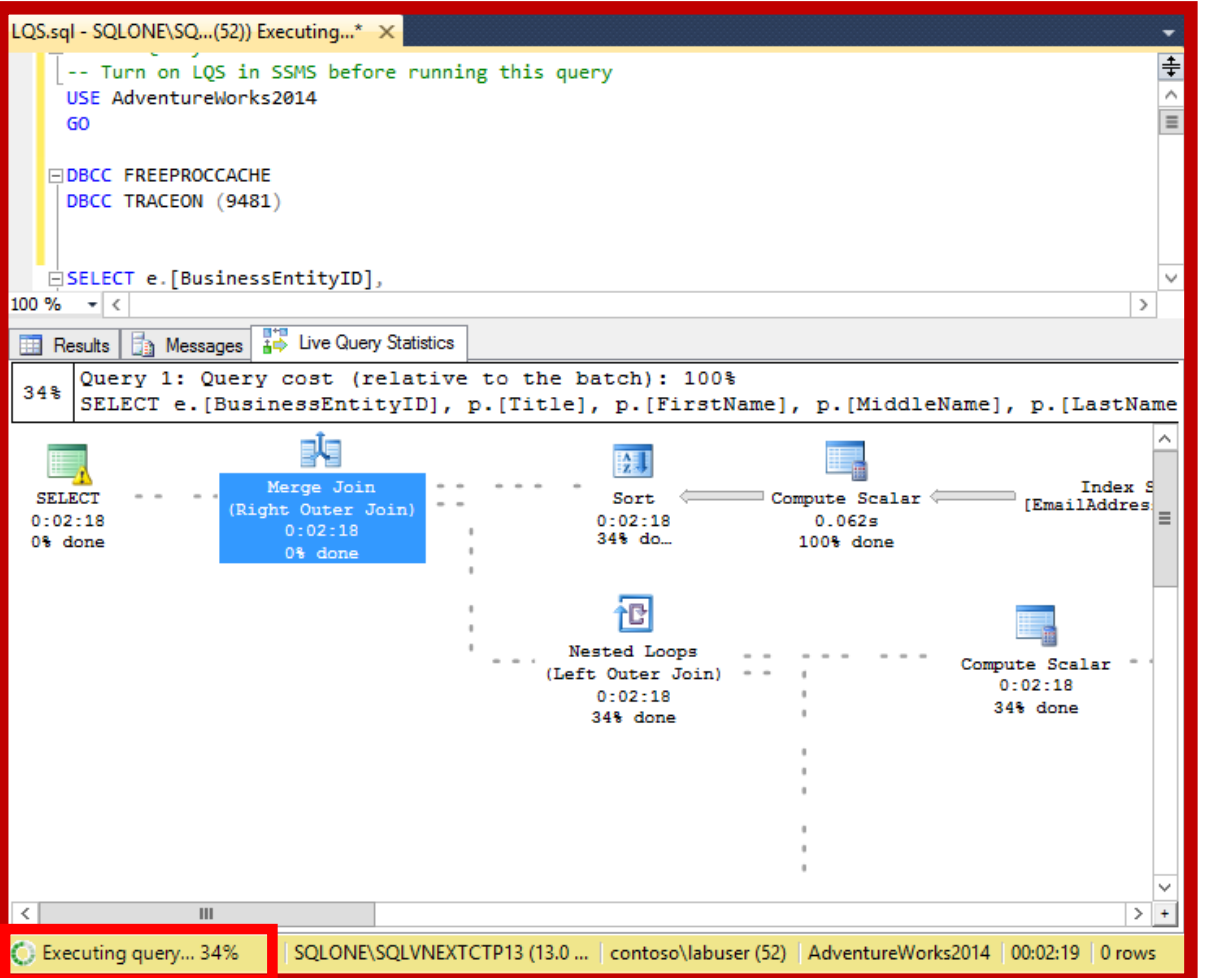

View CPU/memory usage, execution time, query progress, etc.

Enables rapid identification of potential bottlenecks for troubleshooting query performance issues.

Allows drill down to live operator level statistics:

Number of generated rows

Elapsed time

Operator progress

Live warnings, etc.

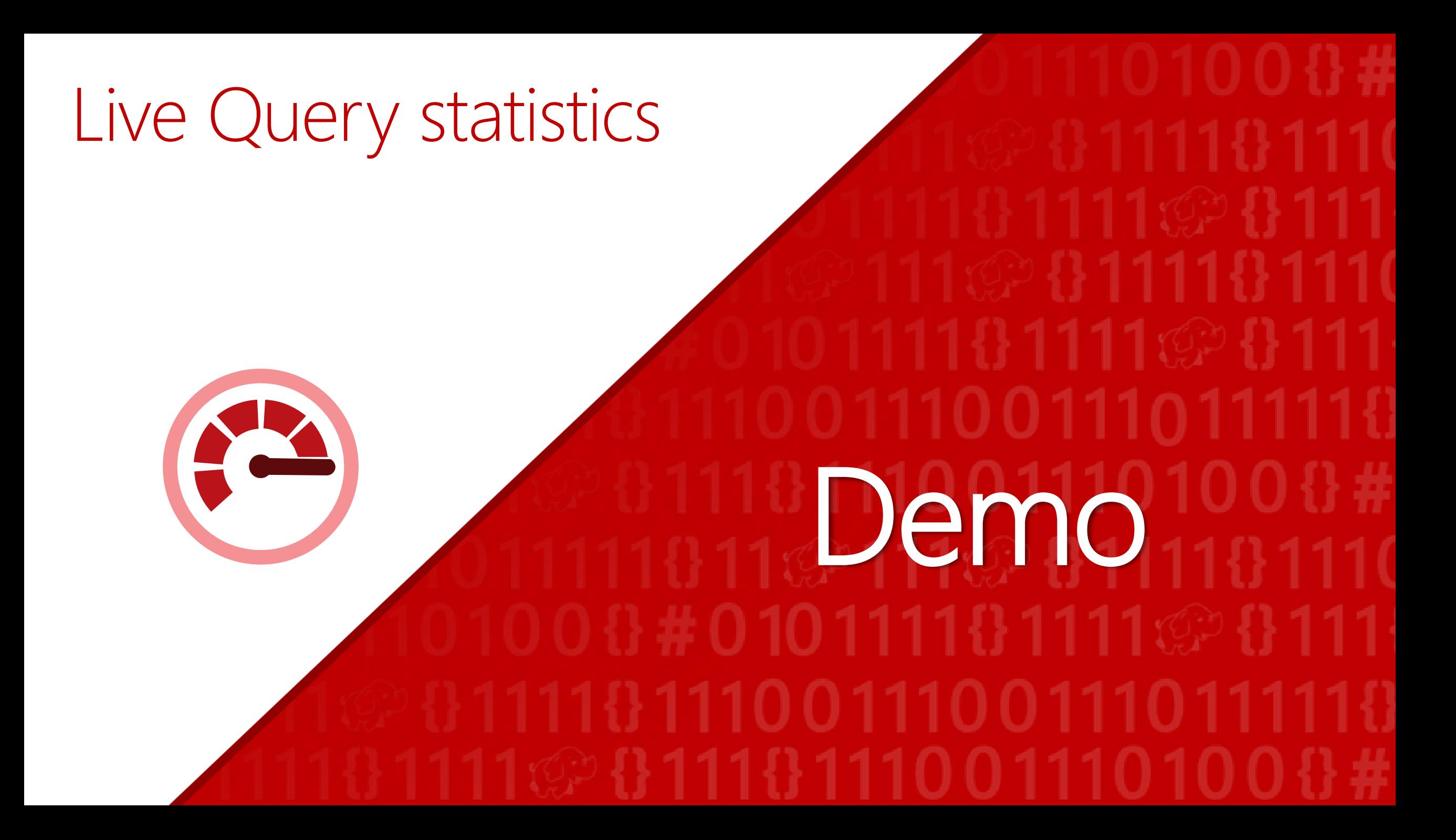

### Deeper insights across data

### Access any data | Scale and manage | Powerful Insights | Advanced analytics

#### PolyBase

Insights from data across SQL Server and Hadoop with simplicity of T-SQL

#### Enhanced SSIS

Designer support for previous SSIS versions

Support for Power Query

#### Enterprise-grade Analysis Services

Enhanced performance and scalability for analysis services

#### Single SSDT in Visual Studio 2015 (CTP3)

Build richer analytics solutions as part of your development projects in Visual Studio

#### Enhanced MDS

Excel add-in 15x faster; more granular security roles; archival options for transaction logs; and reuse entities across models

#### Mobile BI

Business insights for your onpremises data through rich visualization on mobile devices with native apps for Windows, iOS and Android

#### Enhanced Reporting **Services**

New modern reports with rich visualizations

#### R integration (CTP3)

Bringing predictive analytic capabilities to your relational database

#### Analytics libraries (CTP3)

Expand your "R" script library with Microsoft Azure Marketplace

# PolyBase for SQL Server 2016

### PolyBase Query relational and non-relational data with T-SQL

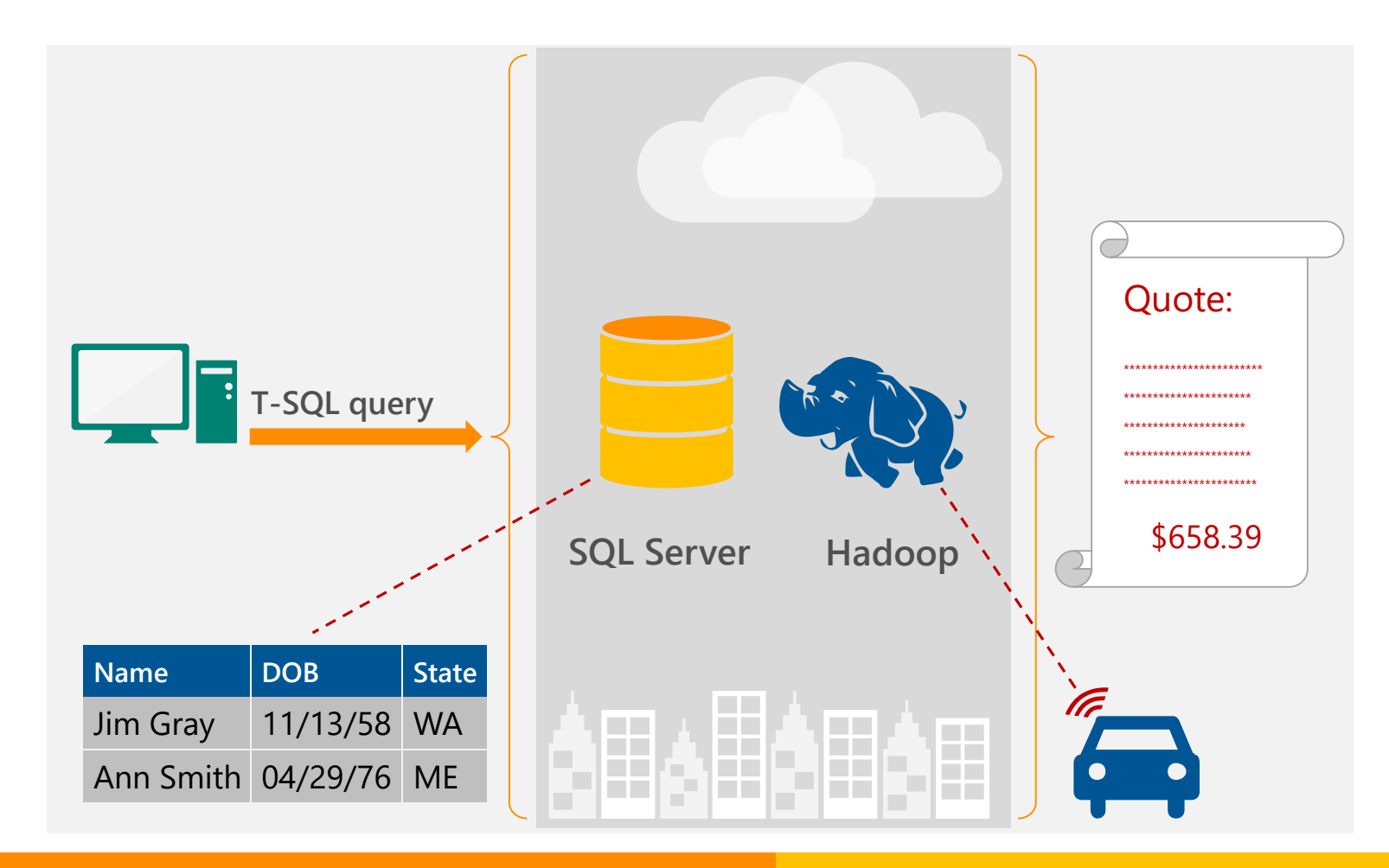

#### Capability

T-SQL for querying relational and non-relational data across **SQL Server and Hadoop** 

#### **Benefits**

- New business insights across your data lake
- Leverage existing skillsets and BI tools
- $\rightarrow$  Faster time to insights and simplified ETL process

#### Deeper insights across data

### Choose Hadoop data source with sp\_configure

```
-- Run sp configure 'hadoop connectivity'
-- and set an appropriate value
sp_configure
  @configname = 'hadoop connectivity', 
  @configvalue = 7;GO
RECONFIGURE
GO
-- List the configuration settings for 
-- one configuration name
sp configure @configname='hadoop connectivity';
GO
```
#### Option values

- 0: Disable Hadoop connectivity
- 1: Hortonworks HDP 1.3 on Windows Server Azure blob storage (WASB[S])
- 2: Hortonworks HDP 1.3 on Linux
- 3: Cloudera CDH 4.3 on Linux
- 4: Hortonworks HDP 2.0 on Windows Server Azure blob storage (WASB[S])
- 5: Hortonworks HDP 2.0 on Linux
- 6: Cloudera 5.1 on Linux
- 7: Hortonworks 2.1 and 2.2 on Linux Hortonworks 2.2 on Windows Server Azure blob storage (WASB[S])

### Start the PolyBase services

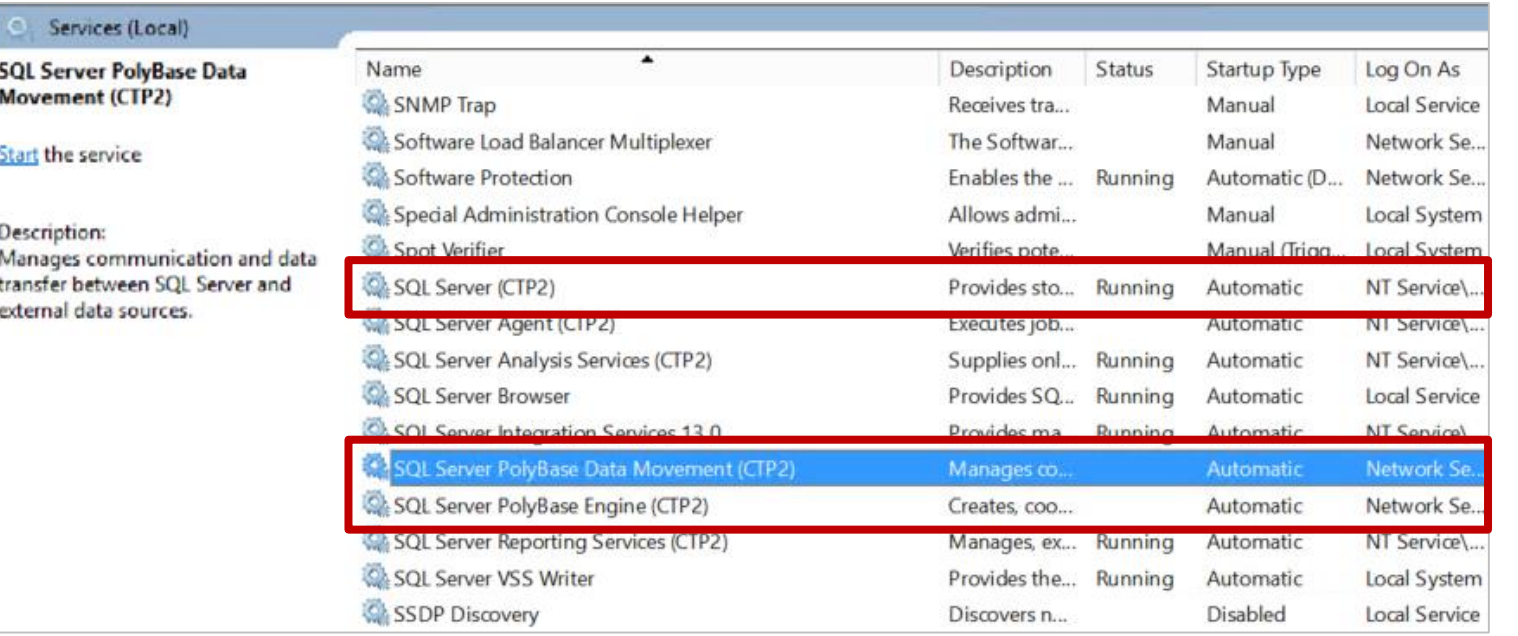

After running for sp\_configure, you must stop and restart the SQL Server engine service

#### Run services.msc

Find the services shown below and stop each one

Restart the services

### Configure PolyBase for Azure blob storage

```
-- Using credentials on database requires enabling
-- traceflag
DBCC TRACEON(4631,-1)
-- Create a master key
CREATE MASTER KEY ENCRYPTION BY PASSWORD = 'S0me!nfo';
CREATE CREDENTIAL WASBSecret ON DATABASE WITH 
   IDENTITY = 'pdw_user', Secret = 'mykey==';
-- Create an external data source (Azure Blob Storage)
-- with the credential
CREATE EXTERNAL DATA SOURCE Azure_Storage WITH 
  TYPE = HADOOP,LOCATION 
='wasb[s]://mycontainer@test.blob.core.windows.net/pat
h',
   CREDENTIAL = WASBSecret
)
```
Type methods for providing credentials

Core-site.xml in installation path of SQL Server - <SqlBinRoot>\Polybase\Hadoop\Conf

Credential object in SQL Server for higher security

NOTE: The syntax for a database-scoped credential (CREATE CREDENTIAL … ON DATABASE) is temporary and will change in the next release. This new feature is documented only in the examples in the CTP2 content, and will be fully documented in the next release.

### Create a reference to a Hadoop cluster

-- Create an external data source (Hadoop) CREATE EXTERNAL DATA SOURCE hdp2 with (  $TYPE = HADOOP,$  $LOGATION = 'hdfs://10.xxx.xxx.xxx:xxxx',$ RESOURCE\_MANAGER\_LOCATION='10.xxx.xx.xxx:xxxx') CTP2 supports the following Hadoop distributions

Hortonworks HDP 1.3, 2.0, 2.1, 2.2 for both Windows and Linux

Cloudera CDH 4.3, 5.1 on Linux

### Query Capabilities Joining relational and external data

SELECT DISTINCT C.FirstName, C.LastName, C.MaritalStatus

FROM Insurance\_Customer\_SQL INNER JOIN (

#### SQL Server table

SELECT \* FROM SensorData\_ExternalHDP WHERE Speed  $> 35$ UNION ALL SELECT \* FROM SensorData ExternalHDP2 WHERE Speed  $> 35$ ) AS SensorD ON C.CustomerKey = SensorD.CustomerKey

External tables referring to data in 2 HDP Hadoop clusters

Enterprise grade Analysis Services

### Enhanced Analysis Services Deliver high performance and scalability for your BI solutions

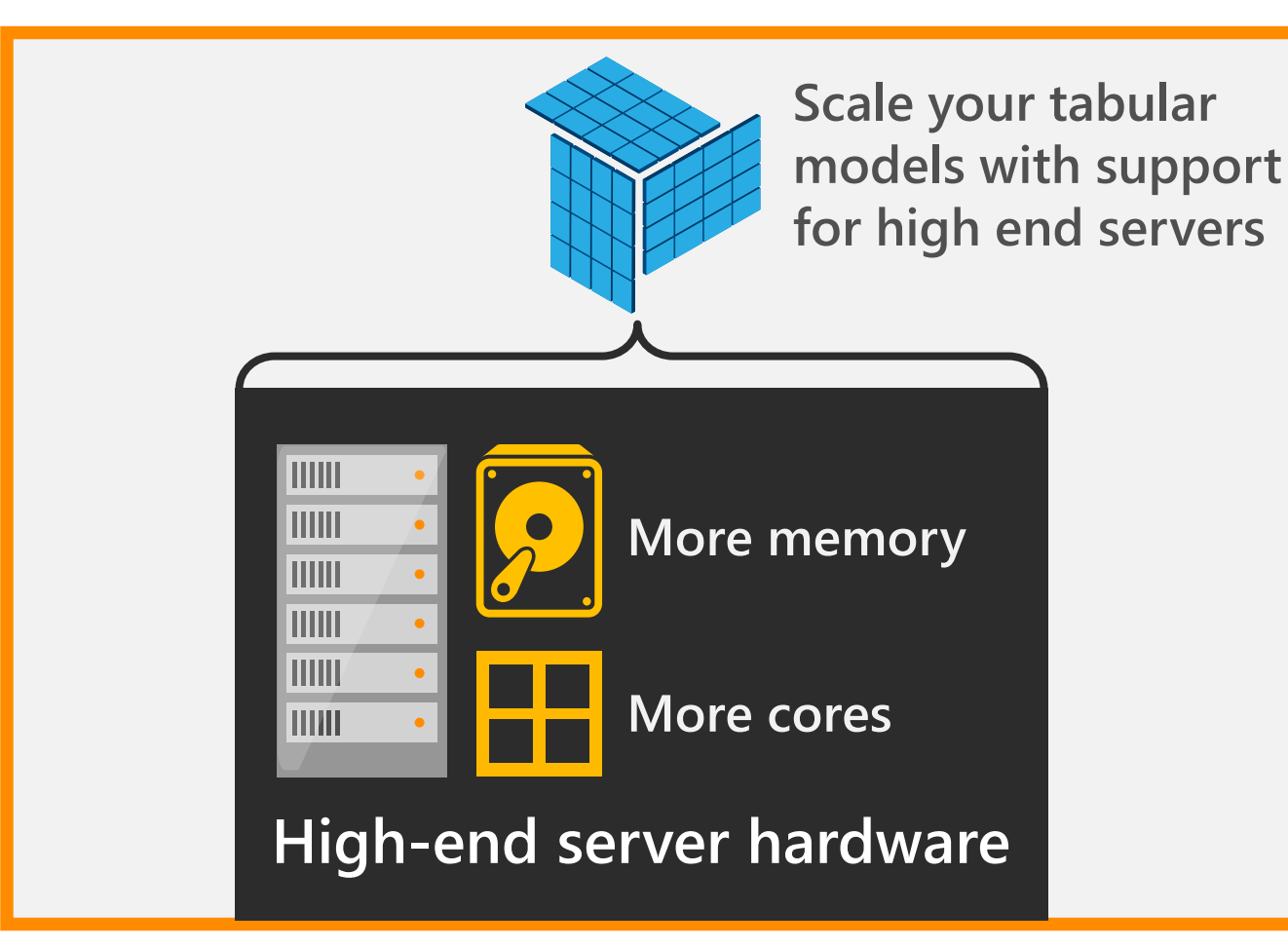

### **Capability**

Parallel partition processing

NUMA optimization for tabular models

On-demand loading and paging

Tabular and MOLAP modeling enhancements

Detect MOLAP index corruption using DBCC

#### Benefits

Better performance and higher scale

Lower TCO – more efficient utilization of existing hardware capabilities

No application changes

Enhanced Reporting Services

### Modern reports with SQL Server Reporting Services

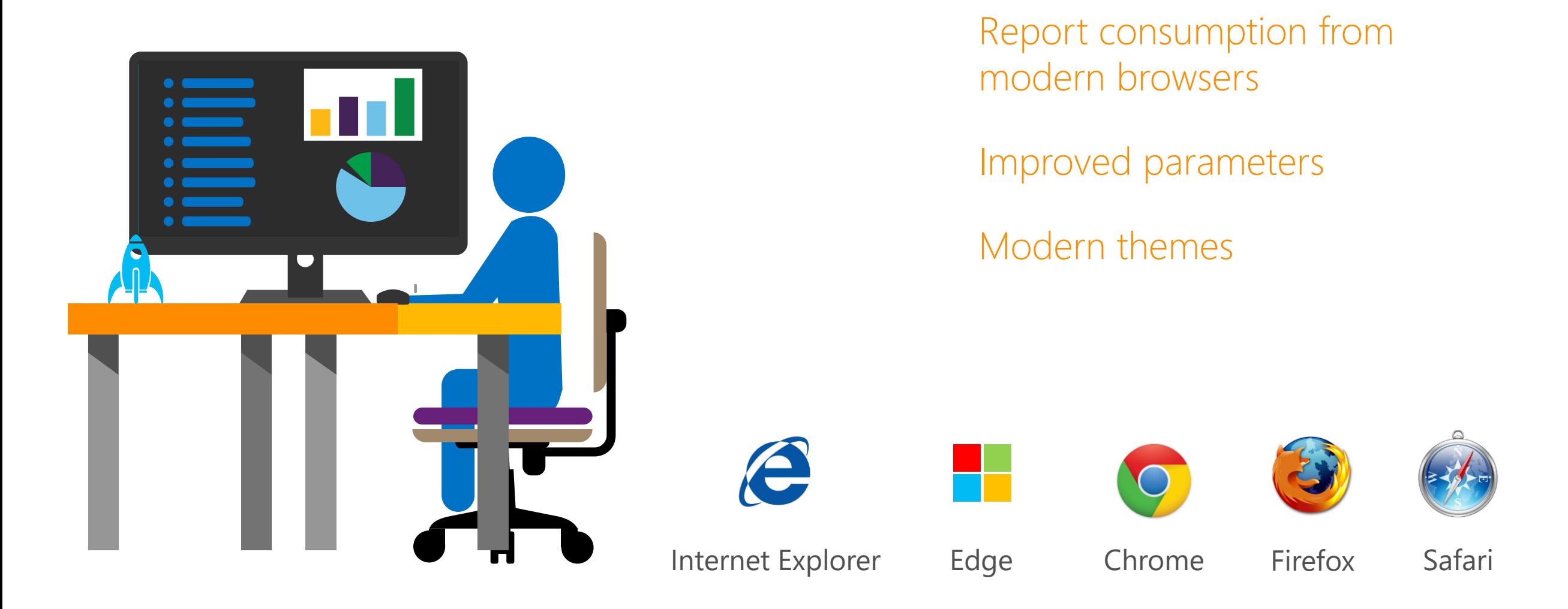

### Modern reports with SQL Server Reporting Services

#### **Categorized Sales by Territory**

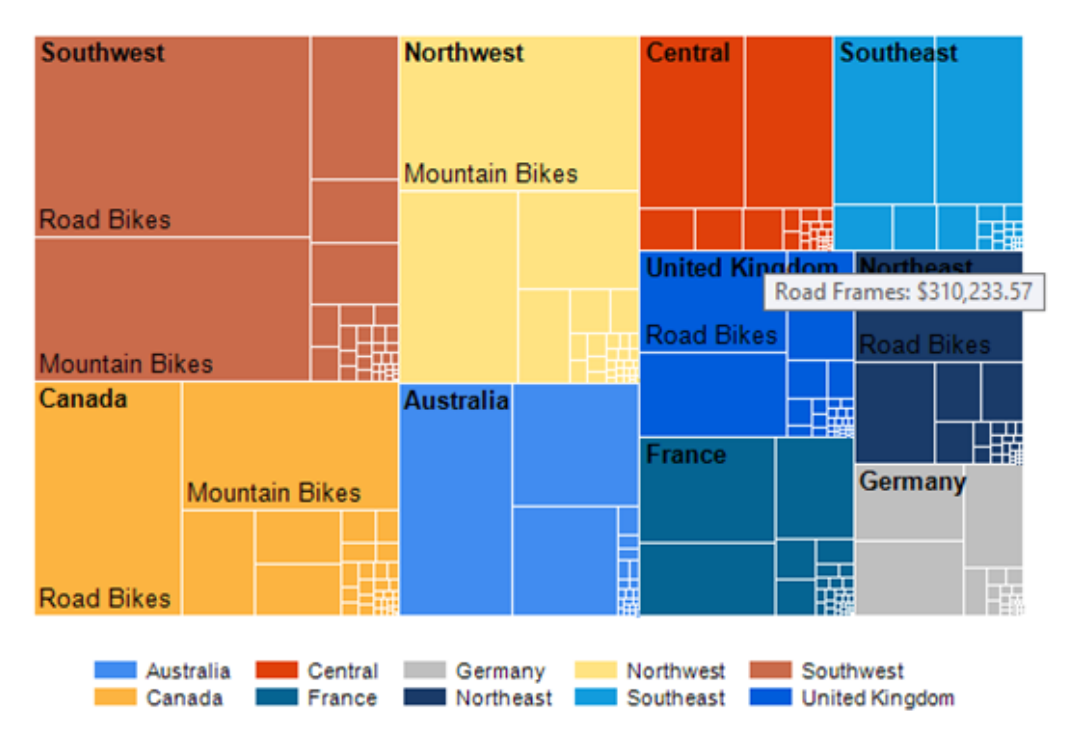

Categorized Sales by Territory, with sales reason Cuality Mountai **Price** Road **Quali** australia central northeast northwest southeast southwest

#### New chart types

- Tree Map Chart
- Sunburst Chart

united kingdom

### SQL Server Reporting Services – What's new?

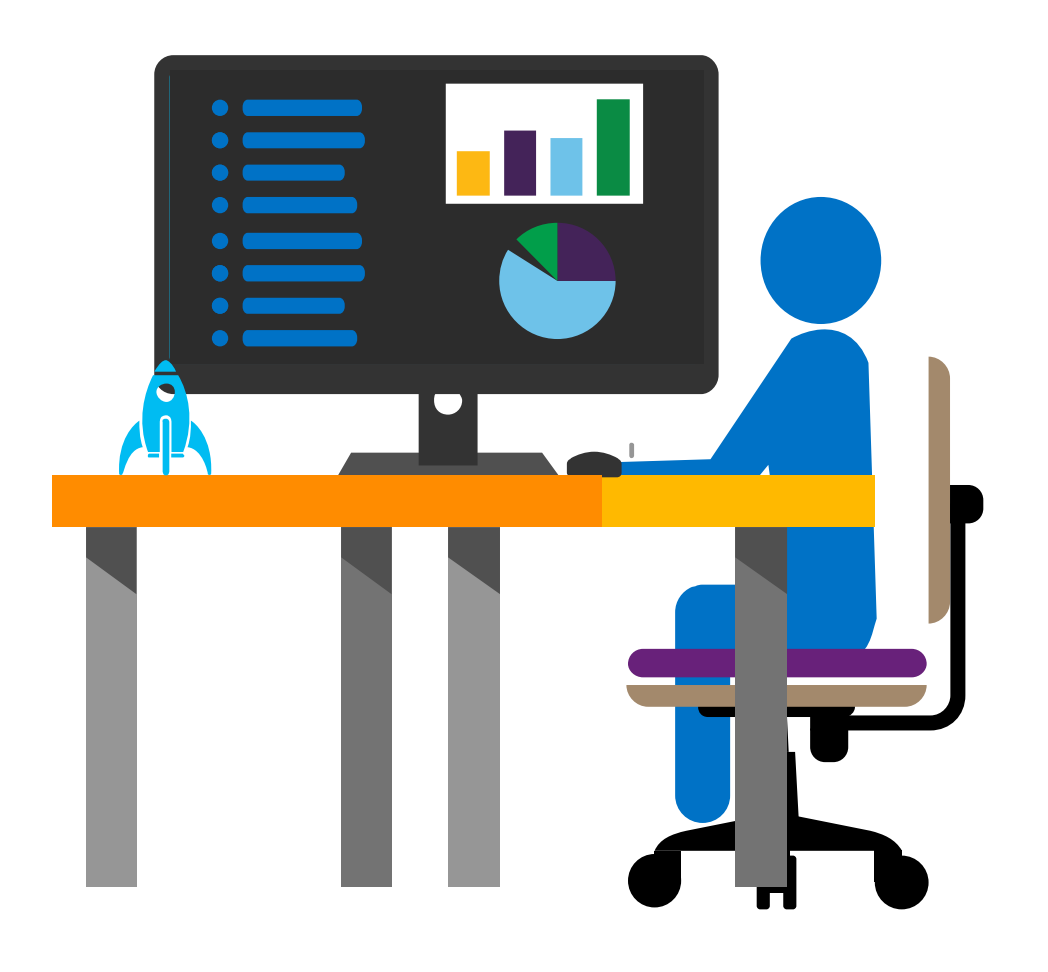

Support to .NET Framework 4

New Report Builder User Interface

HTML 5 Rendering Engine

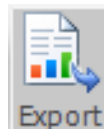

PowerPoint Rendering and Export

XML file with report data CSV (comma delimited) **PDF** MHTML (web archive) Excel **PowerPoint** TIFF file Word

# R integration with database engine

### Built-in advanced analytics (CTP3) In-database analytics

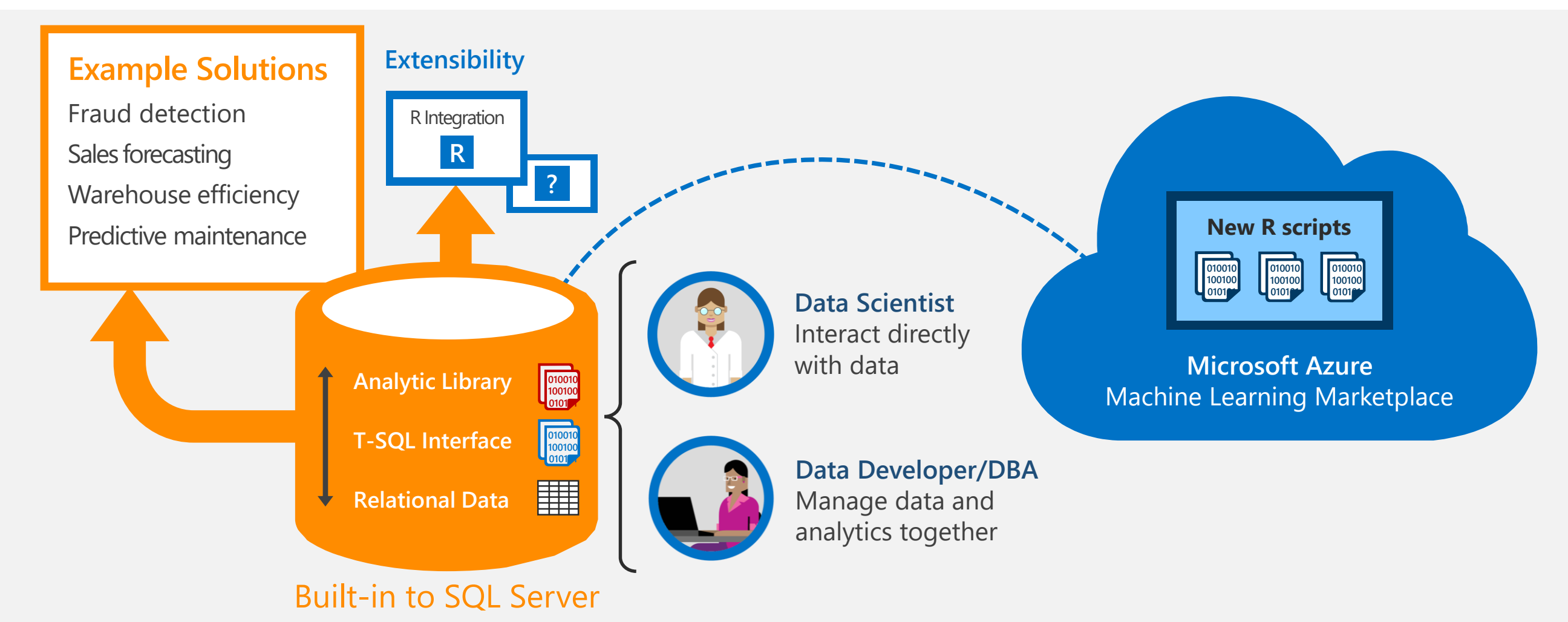

### Deeper insights across data

### Hybrid solutions The Simplicity Consistency

#### Stretch Database

Stretch operational tables in a secure manner into Azure for cost effective historic data availability works with Always Encrypted and Row Level Security

#### Power BI with on-premises data

New interactive query with Analysis Services. Customer data stays behind your firewall

#### Hybrid Scenarios with SSIS

Azure Data Factory integration with SSIS, package lineage and impact analysis and connect SSIS to cloud data source

#### Enhanced Backup to Azure

Faster restore times and 50% reduction in storage, support larger DBs with Block blobs and custom backup schedule with local staging

#### Easy migration of on-premises SQL Server

Simple point and click migration to Azure

#### Simplified Add Azure Replica Wizard

Automatic listener configuration for AlwaysOn in Azure VMs

#### Common development, management and identity tools

Including Active Directory, Visual Studio, Hyper-V and System Center

#### Consistent Experience from SQL Server on-premises to Microsoft Azure IaaS and PaaS

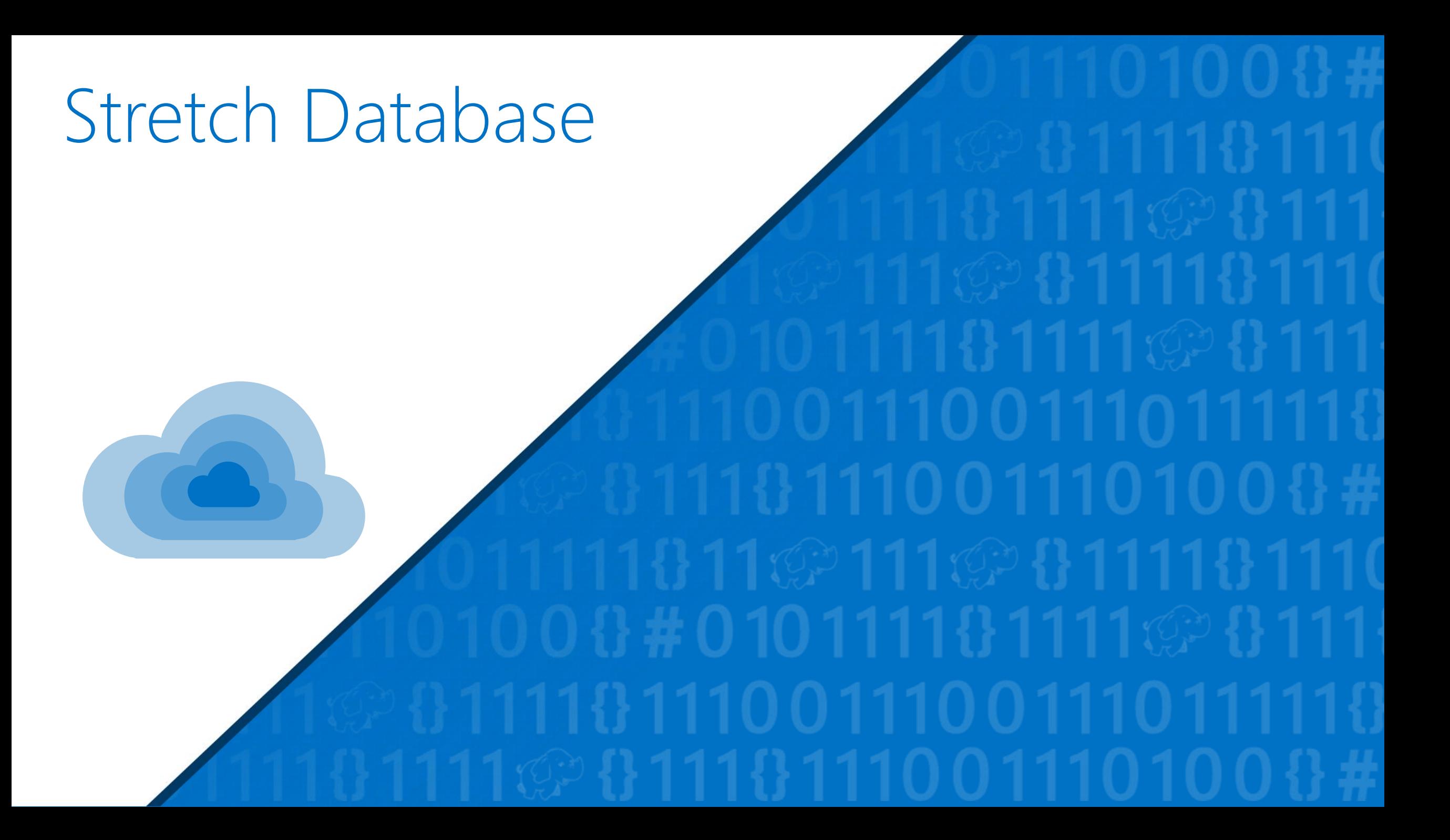

### Stretch SQL Server into Azure Stretch warm and cold tables to Azure with remote query processing

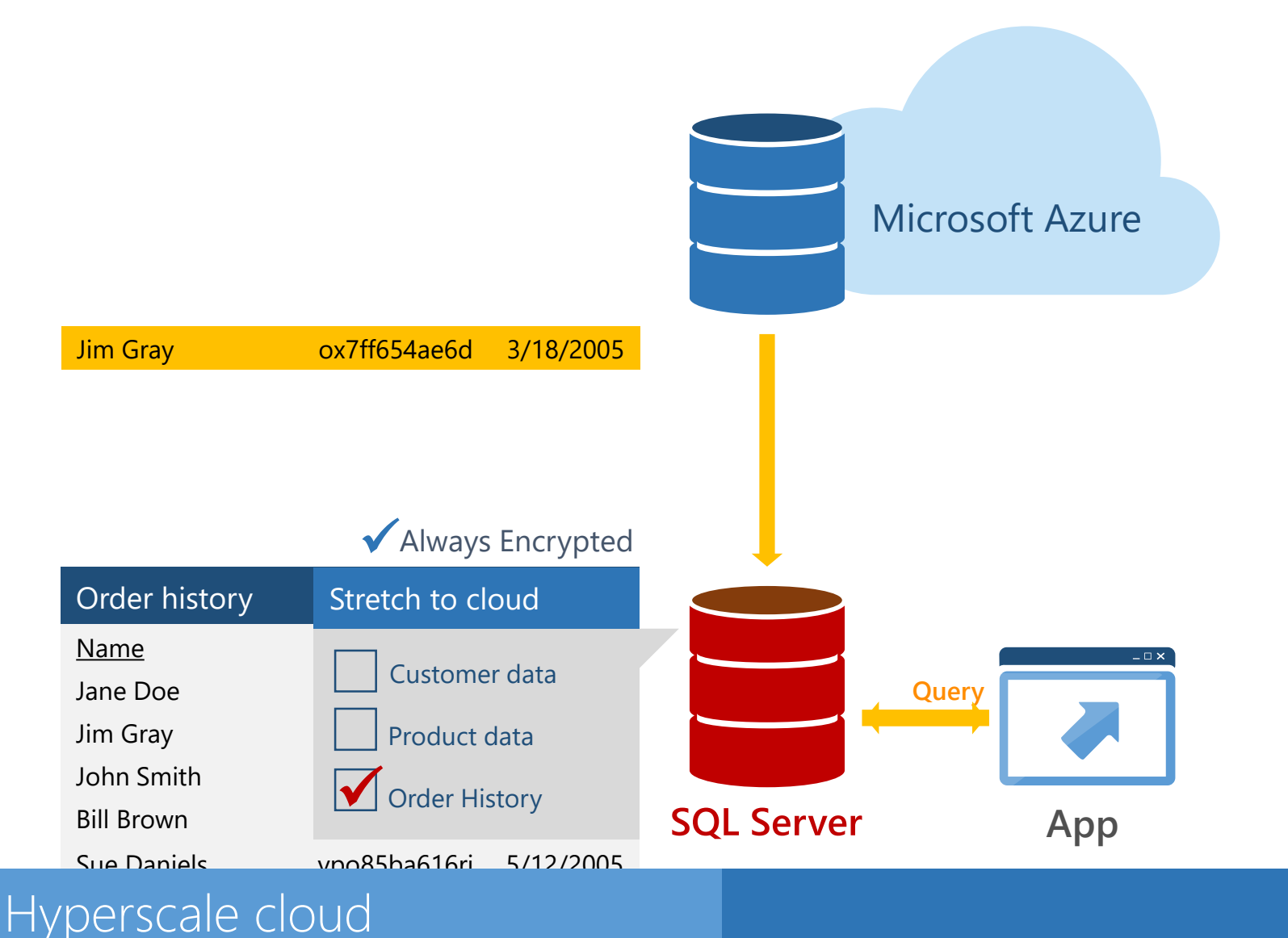

### Capability

Stretch cold database tables from on-premises SQL Server Databases to Azure with remote query processing

#### **Benefits**

- Cost effective historical data
- Entire table is online and remains queryable from on-premises apps
- Transparent to applications
- Supports Always Encrypted & **Row Level Security**

Simplified AlwaysOn with replicas on Azure

### Simplified Add Azure Replica Wizard Automatic Listener Configuration

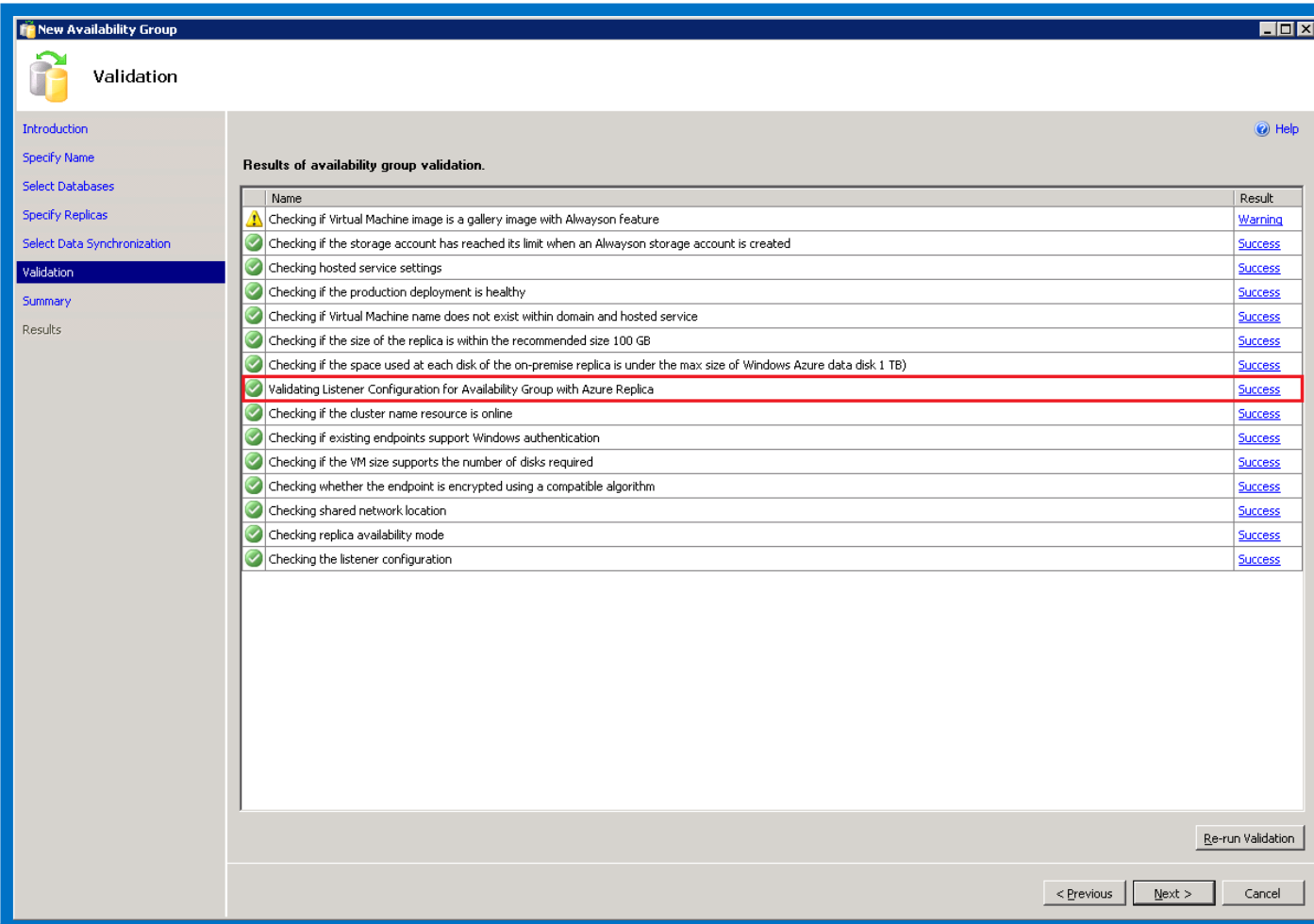

Today this requires manually configuring the Listener

#### SQL Server 2016

Allows configuring the Availability Group Listener in Azure

Clients can connect to the Azure replica after failover using the Listener name

# The Microsoft data platform

**Windows Azure** Office SQL Server

**VISUALIZE + DECIDE** 出 JII  $\frac{1}{2}$ 目 Reports **Dashboards** Ask Mobile Apps **TRANSFORM + ANALYZE** Î  $\left( \begin{matrix} 1 \ 1 \end{matrix} \right)$  $\mathcal{T}$ Extract, transform, Information Orchestration **I**load management Prediction **COLLECT + MANAGE** 10101<br>01010<br>00100  $\bigvee$ Internal & Relational Non-relational Analytical **Streaming** external

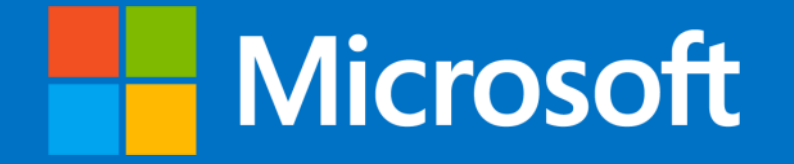

### César Mendes cmendes@microsoft.com

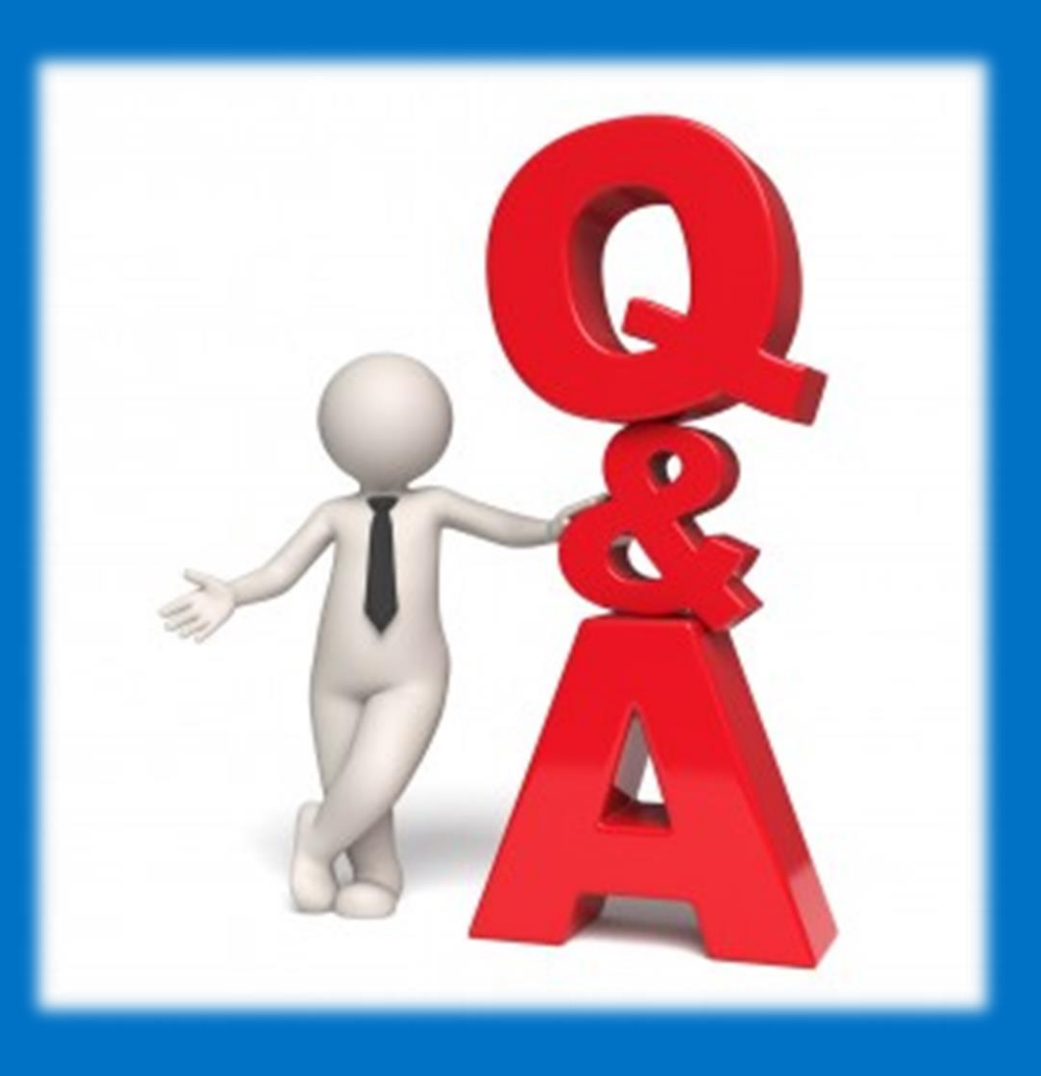

© 2015 Microsoft Corporation. All rights reserved. Microsoft, Windows, and other product names are or may be registered trademarks and/or trademarks in the U.S. and/or other countries.

The information herein is for informational purposes only and represents the current view of Microsoft Corporation as of the date of this presentation. Because Microsoft must respond to changing market conditions, it shoul the part of Microsoft, and Microsoft cannot guarantee the accuracy of any information provided after the date of this presentation. MICROSOFT MAKES NO WARRANTIES, EXPRESS, IMPLIED OR STATUTORY, AS TO THE INFORMATION IN THI

# Free Azure Trial

 $\rightarrow$ 

#### Try SQL Server 2016 CTP2 **http://aka.ms/trysql2016**

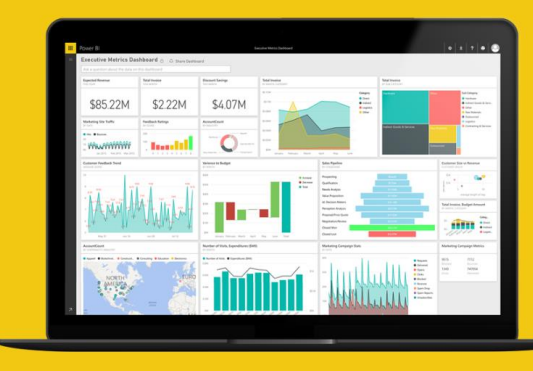

### **http://aka.ms/tryazure Use Power BI for Free**

**http://powerbi.microsoft.com**

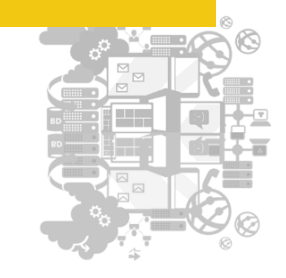

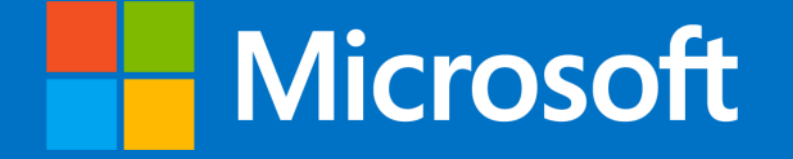

© 2015 Microsoft Corporation. All rights reserved. Microsoft, Windows, and other product names are or may be registered trademarks and/or trademarks in the U.S. and/or other countries.

The information herein is for informational purposes only and represents the current view of Microsoft Corporation as of the date of this presentation. Because Microsoft must respond to changing market conditions, it shoul the part of Microsoft, and Microsoft cannot quarantee the accuracy of any information provided after the date of this presentation. MICROSOFT MAKES NO WARRANTIES, EXPRESS, IMPLIED OR STATUTORY, AS TO THE INFORMATION IN THI